# **User Manual**

Under development by Vyacheslav S. Lukin Last modification by V.S. Lukin on July  $3<sup>rd</sup>$ , 2013.

A user account with a username '*myhifi*' has just been created for you on the SourceRepo repository website. Now, you'd like to check out a copy of the code. Maybe to study the source code, maybe to build your own physics application on top of the existing framework, or maybe to directly use one of the existing physics application modules.

# **Lets get started.**

1. Change Password on SourceRepo.

Log into SourceRepo and change the password you have been given together with your '*myhifi*' username by going to 'https://hifi.sourcerepo.com/login/project\_user' in your preferred Web browser.

- 2.Download the code to your computer
	- 1) First, you need to download the source code from SourceRepo via SVN. If you don't already have SVN installed on your system (or your version is ridiculously outdated), you can easily download and install a new version of SVN from http://subversion.tigris.org/. It is open-source freeware.
	- 2) Now that SVN is installed, you can familiarize yourself with basic commands by typing 'svn help' or studying the complete manual available at http://svnbook.red-bean.com/. To help with basic SVN commands, included at the end of this document is a quick refernce SVN card.
	- 3) Fine, you already know SVN. You are ready to download the code. It is time to decide on the name for your SVN controlled repository, where the code will be downloaded to and where you can continue to get updated framework solver versions for the duration of your project. Suppose, you have limited imagination and you decided on '*hifi\_svn*', to be located in your root directory. Now, to download the code, at the prompt type:

for 2D code, aka SEL:

\$ svn co --username *myhifi* http://hifi.sourcerepo.com/hifi/SEL/trunk ~/*hifi\_svn*

for 3D code:

\$ svn co --username *myhifi* http://hifi.sourcerepo.com/hifi/HiFi/trunk ~/*hifi\_svn*

- 4) The system will request your password. Provide your new password.
- 5) You may be asked if you want to store ssh keys. It is advised to do so; otherwise, you maybe asked your password several times whenever you want to update your SVN code repository.
- 6) A new directory '~/hifi\_svn' should now have been created and the main source code directories, together with input decks, a README file, and a separate post-processing code

directory, should have been added to the repository inside '~/hifi\_svn'.

# 3. What is it you have just downloaded?

- 1) In your new 'hifi\_svn' directory, you will find a \*.txt copy of the User Agreement you completed in order to be granted access to the code.
- 2) You will find one or more directories named  $\code{code3D^*.*}$  (or  $\code{code.*.*}$  for the SEL repository), where the numbers stand for the main code version. These are the directories where the existing HiFi (SEL) physics modules and input parameter files are located. It is strongly advised to use the latest version available.
- 3) You will find one or more directories named \solver \*.\*, where the numbers stand for the PETSc version that the solver files in this directory are written for. The \solver \*.\* directory contains all of the core HiFi solver modules, all of which are physics-blind, and constitute the HiFi framework itself.
- 4) You will find a directory 'post3D' (or 'post' for the SEL repository) that contains the separate post-processing code used to convert HiFi output into data files readable by the VisIt visualization software (see below for more details).
- 5) You will also find a directory called 'draw', that contains input files for 1D  $& 2D$  basic visualization package XDRAW. Due to extensive capabilities of the freely available VisIt package, XDRAW for all but most basic applications is now obsolete. (It is much faster, yet much more limited in its capabilities.)

# 4.Do you want to see the actual code?

As mentioned above, the HiFi (SEL) framework solver modules are all in the \solver \*.\* directory, while the physics modules and everything that pertains to any specific HiFi application is in \code3D\_\*.\* (\code\_\*.\*). At present, the latest available solver version is \solver\_3.2. Upon entering the  $\c{code3D}$  \*.\* ( $\c{code}$  \*.\*) directory, you see the following:

README – a file with a brief description of the code structure, input decks, and some basic instructions on how to compile and run the HiFi code. You should study it if you are planning to use the HiFi (SEL) code framework;

hifi.in (sel.in)  $&$  beltrami.in – input deck files, see README for more details;

makefile  $*$  – makefiles for several HPC machines the code has been compiled on;

go\_\* – batch submission scripts for several HPC machines the code has been run on;

physics  $t = \text{t}$  the template for constructing your own physics application module;

all other \*.f files – existing physics application modules;

In a \solver  $*.*$  directory, you see the following:

\*.[fF] – Fortran files comprising the framework solver library; makefile  $*$  – makefiles for the HPC machines the library has been compiled on;

# 5. How to install the necessary libraries?

1) General instructions on how to install the libraries necessary to compile the framework code (that may or may not be useful on your particular machine) can be found at: http://www.psicenter.org/wiki/index.php/HiFi/SEL\_Libraries. These are: MPI, PETSc, HDF5, and netCDF. (It should be sufficient to compile parallel HDF5 without compiling the serial version. Also, unless given specific instructions to the contrary, you can ignore the SLEPc library altogether.) For MPI, HDF5 and netCDF you should ignore the specific version numbers of the libraries given in the instructions and go with the latest stable versions available. (The specific instructions provided for compiling these libraries may also be outdated.) For PETSc, you should compile the latest version for which the corresponding  $\simeq$  \*.\* directory is available.

Of course, as is often the case with multiple inter-dependent libraries, it will likely take some effort to properly compile and link HiFi with all of the libraries on your particular machine. Therefore, if you have access to one of the externally supported HPC machines, we strongly recommend installing and running HiFi on one of these. The libraries listed above are now in common use and have likely already been installed there. In particular, HiFi has already been compiled, tested and is running in production mode on multiple machines at US DOE, US DOD, NSF HPC and NASA computing centers.

- 2) You will also want to install the VisIt visualization package freely available at https://wci.llnl.gov/codes/visit/. They have pre-compiled binaries available for most platforms.
- 3) For modeling in complex geometries, you may want to get access to the Cubit grid generation package ( http://cubit.sandia.gov/ ). Unfortunately, unlike everything else used by the HiFi (SEL) framework, Cubit Tool Suite is not freely available, but instead requires a registration fee (at present, it is \$300 for 5 years) and it may take you 2-3 months to get access to the package from its developers, the Sandia Nat'l Laboratory.
- 6. To be continued...

# **Subversion Quick Reference Card**

\$Rev: 28 \$

Subversion is a version control system that is a replacement for CVS. It has most of CVS's features. Generally, Subversion's interface to a particular feature is similar to CVS's, except where there's a compelling reason to do otherwise.

#### Quick start

svnadmin create /var/svnroot sun import LocalDir file:///var/svnroot/ProjectName<br>svn checkout file:///var/svnroot/ProjectName cd ProjectName svn help [command]

### Subversion LIRLs

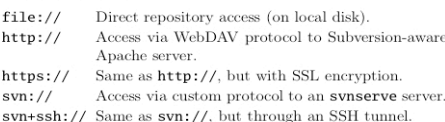

### syn subcommands

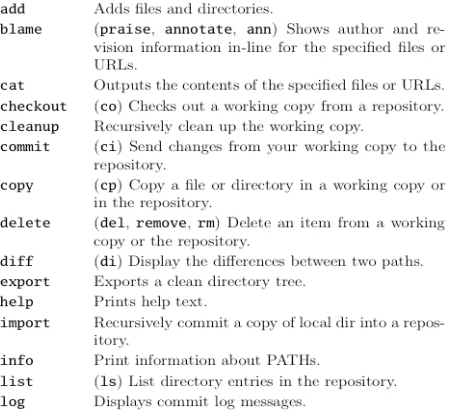

--stop-on-copy

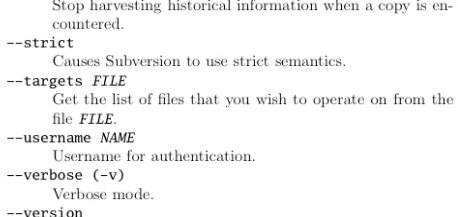

Prints the client version info

 $-m1$ Prints output in XML format

## svnadmin subcommands

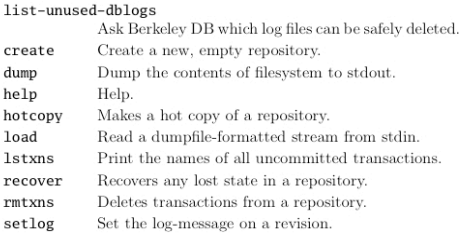

# svnadmin switches

#### --bypass-hooks

Bypass the repository hook system.

-copies

Follow copy history when examining a path.

--in-repos-template ARG Specify a template for the repository structure when  $\operatorname{cre}$ ating a new repository.

#### --incremental

Dump a revision only as a diff against the previous revision, instead of the usual fulltext.

-on-disk-template ARG

Specify a template to use for the on-disk structure of the repository you want to create.

 $\overline{4}$ 

--revision ARG (-r)

Specify a particular revision to operate on.

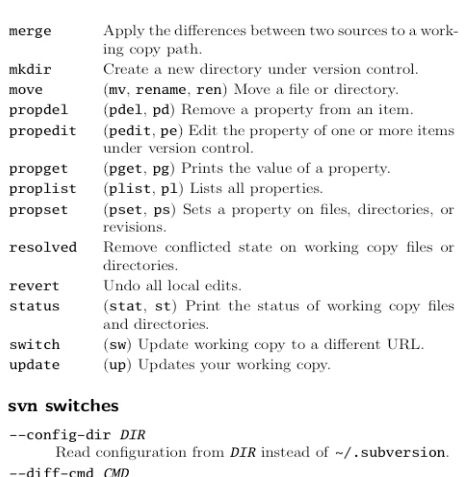

- Use external program CMD for generating diff output instead of internal diff engine.
- $-diff3-cmd$   $\mathcal{CMD}$
- Use external program CMD for merging files.  $-$ -dry-run
- Run the command without changing anything. -editor-cmd CMD
- Use external program  $\textit{CMD}$  for editing files.
- $\mbox{{\small--encoding}}$   $\mbox{\it ENC}$  <br>  $\mbox{{\small\tt Instructs\;Subversion to use encoding}\; \mbox{\it ENC}\; to \; store\; log\; mes-}$ sages.
- $--extensions \, ABC \, (-x)$ Additional arguments for external diff, eg.: svn --diff-cmd
- diff  $-x$  --normal diff main.c.<br>--file  $FILE$  (-F)
- Use the contents of file FILE as an argument for a given  $\rm subcommand.$
- --force
- Forces a particular subcommand to run.
- $--force-log$ Forces a suspicious parameter passed to the --message options to be accepted as valid.
- $-\text{help}$  (-h or -?) Prints help for a given command or general help text.

#### synlook subcommands

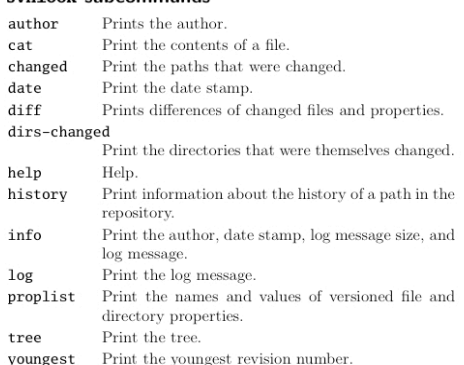

#### svnlook switches

#### --no-diff-deleted

- Prevents synlook from printing differences for deleted files.  $--**revision** REV (-r)$
- Specify a particular revision number that you wish to examine  $-$ transaction  $TID$   $(-t)$
- Specify a particular transaction id  $\emph{TID}$  that you wish to examine.

#### --show-ids

Show the filesystem node revision IDs for each path in the filesystem tree.

## **File status**

- $U$  File was updated.
- File was added.  $\boldsymbol{A}$
- $\overline{D}$ File was deleted
- File was replaced.  $\, {\bf R}$
- File was merged.  $\mathsf{G}$
- 
- Conflicting changes. C
- Resource is not under version control.  $\overline{\phantom{a}}$
- Resource is missing or incomplete (removed by another tool than Subversion).

 $\overline{5}$ 

#### **Special properties**

svn:executable Executable file permission.

 $\mbox{Ignore}\xspace$  ancestry when calculating differences (rely on path contents alone).

# --incremental

- Prints output in a format suitable for concatenation.
- --message (-m) MSG Specify a commit message MSG
- --no-auth-cache
- Prevents caching of authentication information.
- --no-auto-props<br>Disable auto-props, overriding the enable-auto-props
	- directive in the config file.
- heteleb-diff-non--
- Prevents Subversion from printing differences for deleted  $_{\text{files}}$ --no-ignore
	- Shows files in the status listing that would normally be omitted since they match a pattern in the svn:ignore property.

#### --non-interactive

- Prevents prompting for authentication information. --non-recursive (-N)
- Stops a subcommand from recursing into subdirectories. --notice-ancestry
- Pay attention to ancestry when calculating differences.
- $-$ old  $\overline{ARG}$
- Uses ARG as the older target
- --password PASS
- Password for authentication. --quiet (-q)
- Print only essential information while performing an operation.
- --recursive (-R)
- Makes a subcommand recurse into subdirectories.<br>--relocate FROM TO [PATH...]
	- Used with the svn switch subcommand, changes the location of the repository that your working copy references.
- $-$ revision REV (-r) Supply a revision  $REV$  (or range of revisions) for a partic-
- ular operation. --revprop

sv

sv **SV** 

 $\overline{\text{sv}}$ 

- Operates on a revision property instead of a Subversion property specific to a file or directory (requires --revision switch).
- -show-updates (-u)
	- Causes the client to display information about which files in your working copy are out-of-date.

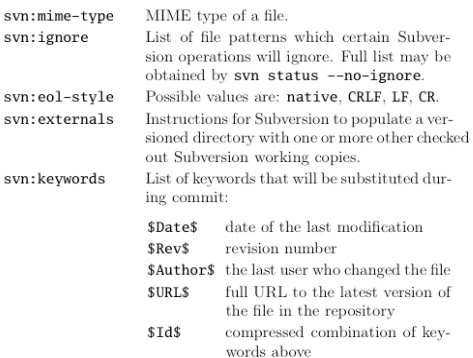

### **Client configuration**

File ~/.subversion/config:

[helpers]  $editor-cmd = vim$ 

[miscellany]  $log-encoding = iso-8859-2$ enable-auto-props = yes

shopt -s extglob progcomp

Other sources of information

http://subversion.tigris.org

http://svnbook.red-bean.com

http://tortoisesvn.tigris.org/

[auto-props]

- \*.sh = svn:executable \*.bat = svn:eol-style=CRLF
- \*.c = svn:eol-style=native;svn:keywords=Id

Home page of the Subversion project.

. /usr/share/subversion/.../bash completion

 $Version$  Control with Subversion — a book on Subversion.

 $\begin{minipage}{0.9\linewidth} \begin{tabular}{p{0.8cm}} \textbf{7ortoiseSVN} is a Windows client for Subversion implemented as a windows shell extension. \end{tabular} \end{minipage}$ 

Compiled by CEZARY SOBANIE

http://www.cs.put.poznan.pl/csobaniec/

Autocompletion in bash: